Student Name: August Fowler

Email: amfowle3@asu.edu

Submission Date: 6 May 2022

Class Name and Term: CSE468 Spring 2022

# Project 3 Snort and Hping3

#### I. PROJECT OVERVIEW

For this project we used Snort and Hping3 to simulate attacks and detect them live, issuing commands to trigger the attacks and writing rules for snort to detect those attacks.

Youtube Link: https://youtu.be/Oz1C9PKlaWo

## II. NETWORK SETUP

Please see my project 1 or 2 submission for more detail on this.

## III. SOFTWARE

I used Proxmox as my hypervisor, was able to get serial console access to each vm, using 3 different ssh sessions to my hypervisor. I got permission at the beginning of the semester to use this setup. For more detail please refer to project 1 or 2 submissions. For actually performing the lab, we used Ubuntu 18.04 as the OS, snort as the Intrustion Detection Software, and hping3 as our packet crafting, scanning, etc, suite.

## IV. PROJECT DESCRIPTION

We were to simultaneously figure out how to perform different kinds of DDoS attacks, while also trying to use Snort to detect them. Snort typically comes with it's own rules that are very good, however we opted to write our own, as we will probably have to do in the field. I worked my way through each segment of the lab, writing commands and rules as I went, and continuously copying them over to the VM from my laptop. This allowed me to quickly trial and error until I got this right. I opted to use nmap for all the scans because I was more familiar with it. Screenshots below:

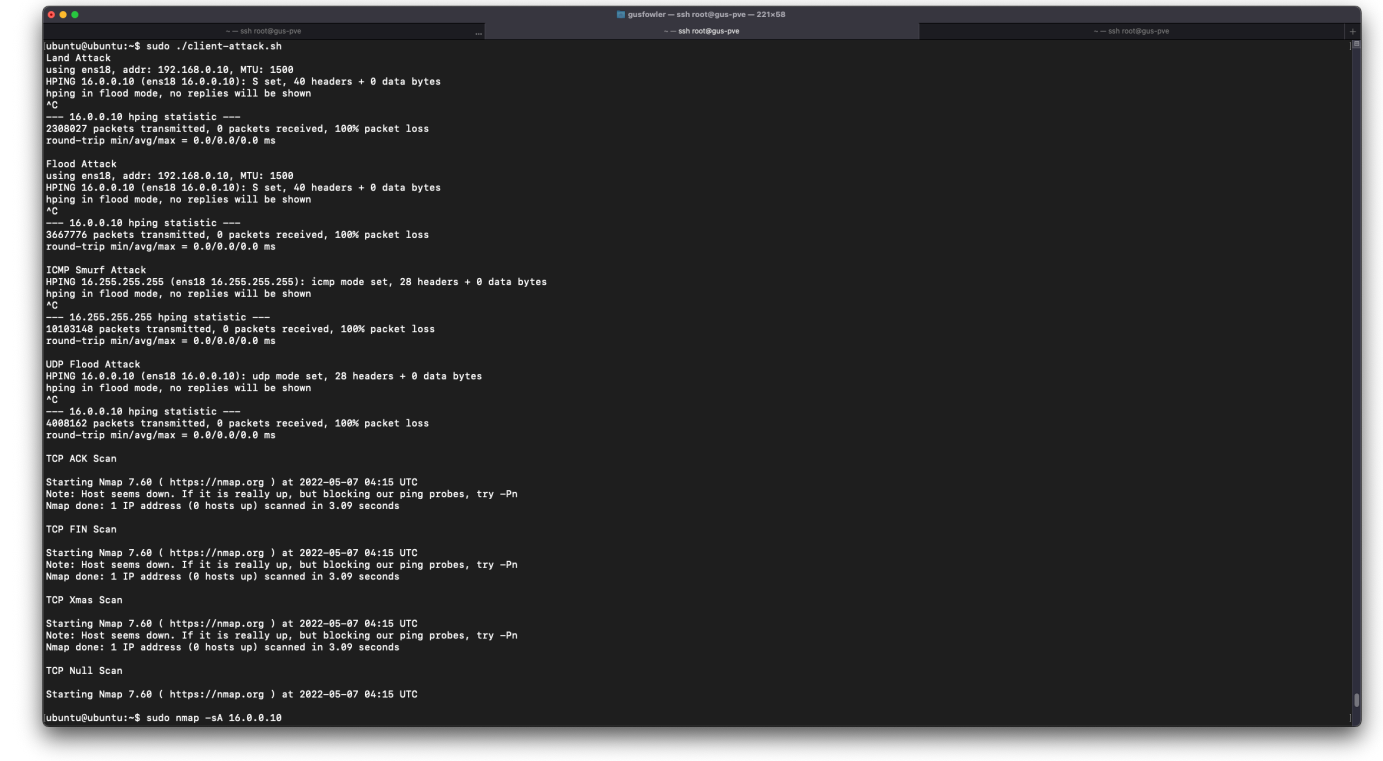

Attack's running, and the NULL scan working.

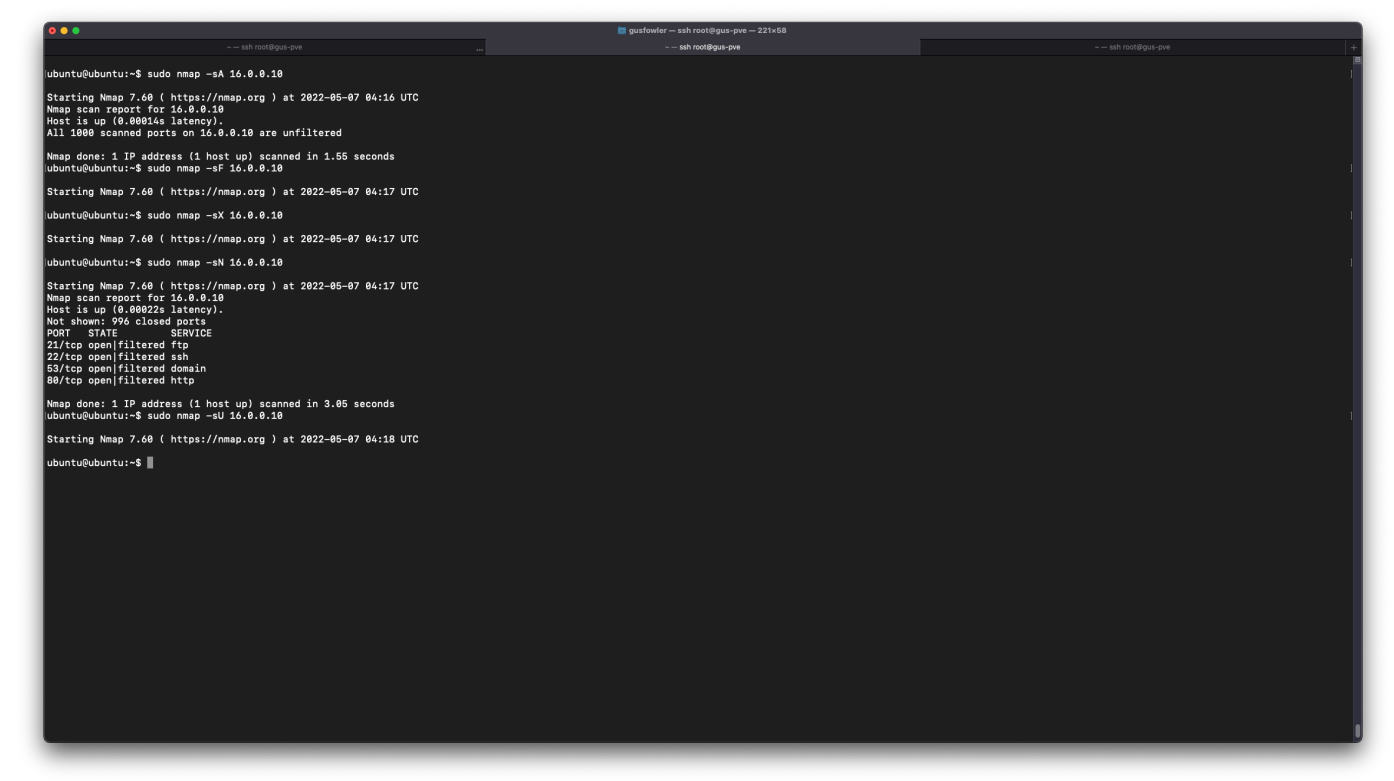

ACK, FIN, Xmas, NULL, and UDP scans being ran – some cancelled to save time though.

| 0.0.0                                          | gusfowler - ssh root@gus-pve - 221x58                                                                                                    |                      |
|------------------------------------------------|----------------------------------------------------------------------------------------------------|----------------------|
|                                                | $-$ ssh root@gus-pve<br>$\sim$ $-$ ssh root@gus-pve                                                                                                    | - - ssh root@gus-pve |
| 05/07-04:13:36.039243                          | [**] [1:10000006:0] TCP SYN Land ATTACK [**] [Priority: 0] {TCP} 16.0.0.10:61329 -> 16.0.0.10:80                                                                                                    |                      |
| 05/07-04:13:36.039243                          | [**] [1:10000004:0] TCP SYN - could be FLOOD [**] [Priority: 0] {TCP} 16.0.0.10:61329 -> 16.0.0.10:80                                                                                                    |                      |
| 05/07-04:13:36.039247                          | [**] [1:10000006:0] TCP SYN Land ATTACK [**] [Priority: 0] {TCP} 16.0.0.10:61330 -> 16.0.0.10:80                                                                                                    |                      |
| 05/07-04:13:36.039247                          | [**] [1:10000004:0] TCP SYN - could be FLOOD [**] [Priority: 0] {TCP} 16.0.0.10:61330 -> 16.0.0.10:80                                                                                                    |                      |
| 05/07-04:13:36.039252                          | [**] [1:10000006:0] TCP SYN Land ATTACK [**] [Priority: 0] {TCP} 16.0.0.10:61331 -> 16.0.0.10:80                                                                                                    |                      |
| 05/07-04:13:36.039252                          | [**] [1:10000004:0] TCP SYN - could be FLOOD [**] [Priority: 0] {TCP} 16.0.0.10:61331 -> 16.0.0.10:80                                                                                                    |                      |
| 05/07-04:13:36.039257                          | [**] [1:10000006:0] TCP SYN Land ATTACK [**] [Priority: 0] {TCP} 16.0.0.10:61332 -> 16.0.0.10:80                                                                                                    |                      |
| 05/07-04:13:36.039257                          | [**] [1:10000004:0] TCP SYN - could be FLOOD [**] [Priority: 0] {TCP} 16.0.0.10:61332 -> 16.0.0.10:80                                                                                                    |                      |
| 05/07-04:13:36.039261                          | [**] [1:10000006:0] TCP SYN Land ATTACK [**] [Priority: 0] {TCP} 16.0.0.10:61333 -> 16.0.0.10:80                                                                                                    |                      |
| 05/07-04:13:36.039261                          | [**] [1:10000004:0] TCP SYN - could be FLOOD [**] [Priority: 0] {TCP} 16.0.0.10:61333 -> 16.0.0.10:80                                                                                                    |                      |
| 05/07-04:13:36.039266                          | [**] [1:10000006:0] TCP SYN Land ATTACK [**] [Priority: 0] {TCP} 16.0.0.10:61334 -> 16.0.0.10:80                                                                                                    |                      |
| 05/07-04:13:36.039266                          | [**] [1:10000004:0] TCP SYN - could be FLOOD [**] [Priority: 0] {TCP} 16.0.0.10:61334 -> 16.0.0.10:80                                                                                                    |                      |
| 05/07-04:13:36.039270                          | [**] [1:10000006:0] TCP SYN Land ATTACK [**] [Priority: 0] {TCP} 16.0.0.10:61335 -> 16.0.0.10:80                                                                                                    |                      |
| 05/07-04:13:36.039270                          | [**] [1:10000004:0] TCP SYN - could be FLOOD [**] [Priority: 0] {TCP} 16.0.0.10:61335 -> 16.0.0.10:80                                                                                                    |                      |
| 05/07-04:13:36.039275<br>05/07-04:13:36.039275 | [**] [1:10000006:0] TCP SYN Land ATTACK [**] [Priority: 0] {TCP} 16.0.0.10:61336 -> 16.0.0.10:80<br>$[**]$ [1:10000004:0] TCP SYN - could be FLOOD [**] [Priority: 0] {TCP} 16.0.0.10:61336 -> 16.0.0.10:80 |                      |
| 05/07-04:13:36.039285                          | [**] [1:10000006:0] TCP SYN Land ATTACK [**] [Priority: 0] {TCP} 16.0.0.10:61337 -> 16.0.0.10:80                                                                                                    |                      |
| 05/07-04:13:36.039285                          | [**] [1:10000004:0] TCP SYN - could be FLOOD [**] [Priority: 0] {TCP} 16.0.0.10:61337 -> 16.0.0.10:80                                                                                                    |                      |
| 05/07-04:13:36.039296                          | [**] [1:10000006:0] TCP SYN Land ATTACK [**] [Priority: 0] {TCP} 16.0.0.10:61338 -> 16.0.0.10:80                                                                                                    |                      |
| 05/07-04:13:36.039296                          | [**] [1:10000004:0] TCP SYN - could be FLOOD [**] [Priority: 0] {TCP} 16.0.0.10:61338 -> 16.0.0.10:80                                                                                                    |                      |
| 05/07-04:13:36.039302                          | [**] [1:10000006:0] TCP SYN Land ATTACK [**] [Priority: 0] {TCP} 16.0.0.10:61339 -> 16.0.0.10:80                                                                                                    |                      |
| 05/07-04:13:36.039302                          | [**] [1:10000004:0] TCP SYN - could be FLOOD [**] [Priority: 0] {TCP} 16.0.0.10:61339 -> 16.0.0.10:80                                                                                                    |                      |
| 05/07-04:13:36.039305                          | [**] [1:10000006:0] TCP SYN Land ATTACK [**] [Priority: 0] {TCP} 16.0.0.10:61340 -> 16.0.0.10:80                                                                                                    |                      |
| 05/07-04:13:36.039305                          | [**] [1:10000004:0] TCP SYN - could be FLOOD [**] [Priority: 0] {TCP} 16.0.0.10:61340 -> 16.0.0.10:80                                                                                                    |                      |
| 05/07-04:13:36.039311                          | [**] [1:10000006:0] TCP SYN Land ATTACK [**] [Priority: 0] {TCP} 16.0.0.10:61341 -> 16.0.0.10:80                                                                                                    |                      |
| 05/07-04:13:36.039311                          | $[**]$ [1:10000004:0] TCP SYN - could be FLOOD [**] [Priority: 0] {TCP} 16.0.0.10:61341 -> 16.0.0.10:80                                                                                                    |                      |
| 05/07-04:13:36.039317                          | [**] [1:10000006:0] TCP SYN Land ATTACK [**] [Priority: 0] {TCP} 16.0.0.10:61342 -> 16.0.0.10:80                                                                                                    |                      |
| 05/07-04:13:36.039317                          | [**] [1:10000004:0] TCP SYN - could be FLOOD [**] [Priority: 0] {TCP} 16.0.0.10:61342 -> 16.0.0.10:80                                                                                                    |                      |
| 05/07-04:13:36.039318                          | [**] [1:10000006:0] TCP SYN Land ATTACK [**] [Priority: 0] {TCP} 16.0.0.10:61343 -> 16.0.0.10:80                                                                                                    |                      |
| 05/07-04:13:36.039318                          | [**] [1:10000004:0] TCP SYN - could be FLOOD [**] [Priority: 0] {TCP} 16.0.0.10:61343 -> 16.0.0.10:80                                                                                                    |                      |
| 05/07-04:13:36.039325                          | [**] [1:10000006:0] TCP SYN Land ATTACK [**] [Priority: 0] {TCP} 16.0.0.10:61344 -> 16.0.0.10:80                                                                                                    |                      |
| 05/07-04:13:36.039325                          | [**] [1:10000004:0] TCP SYN - could be FLOOD [**] [Priority: 0] {TCP} 16.0.0.10:61344 -> 16.0.0.10:80                                                                                                    |                      |
| 05/07-04:13:36.039330                          | [**] [1:10000006:0] TCP SYN Land ATTACK [**] [Priority: 0] {TCP} 16.0.0.10:61345 -> 16.0.0.10:80                                                                                                    |                      |
| 05/07-04:13:36.039330<br>05/07-04:13:36.039334 | [**] [1:10000004:0] TCP SYN - could be FLOOD [**] [Priority: 0] {TCP} 16.0.0.10:61345 -> 16.0.0.10:80<br>[**] [1:10000006:0] TCP SYN Land ATTACK [**] [Priority: 0] {TCP} 16.0.0.10:61346 -> 16.0.0.10:80   |                      |
| 05/07-04:13:36.039334                          | $[**]$ [1:10000004:0] TCP SYN - could be FLOOD [**] [Priority: 0] {TCP} 16.0.0.10:61346 -> 16.0.0.10:80                                                                                                    |                      |
| 05/07-04:13:36.039339                          | [**] [1:10000006:0] TCP SYN Land ATTACK [**] [Priority: 0] {TCP} 16.0.0.10:61347 -> 16.0.0.10:80                                                                                                    |                      |
| 05/07-04:13:36.039339                          | [**] [1:10000004:0] TCP SYN - could be FLOOD [**] [Priority: 0] {TCP} 16.0.0.10:61347 -> 16.0.0.10:80                                                                                                    |                      |
| 05/07-04:13:36.039344                          | [**] [1:10000006:0] TCP SYN Land ATTACK [**] [Priority: 0] {TCP} 16.0.0.10:61348 -> 16.0.0.10:80                                                                                                    |                      |
| 05/07-04:13:36.039344                          | [**] [1:10000004:0] TCP SYN - could be FLOOD [**] [Priority: 0] {TCP} 16.0.0.10:61348 -> 16.0.0.10:80                                                                                                    |                      |
| 05/07-04:13:36.039348                          | [**] [1:10000006:0] TCP SYN Land ATTACK [**] [Priority: 0] {TCP} 16.0.0.10:61349 -> 16.0.0.10:80                                                                                                    |                      |
| 05/07-04:13:36.039348                          | [**] [1:10000004:0] TCP SYN - could be FLOOD [**] [Priority: 0] {TCP} 16.0.0.10:61349 -> 16.0.0.10:80                                                                                                    |                      |
| 05/07-04:13:36.039352                          | [**] [1:10000006:0] TCP SYN Land ATTACK [**] [Priority: 0] {TCP} 16.0.0.10:61350 -> 16.0.0.10:80                                                                                                    |                      |
| 05/07-04:13:36.039352                          | [**] [1:10000004:0] TCP SYN - could be FLOOD [**] [Priority: 0] {TCP} 16.0.0.10:61350 -> 16.0.0.10:80                                                                                                    |                      |
| 05/07-04:13:36.039357                          | [**] [1:10000006:0] TCP SYN Land ATTACK [**] [Priority: 0] {TCP} 16.0.0.10:61351 -> 16.0.0.10:80                                                                                                    |                      |
| 05/07-04:13:36.039357                          | [**] [1:10000004:0] TCP SYN - could be FLOOD [**] [Priority: 0] {TCP} 16.0.0.10:61351 -> 16.0.0.10:80                                                                                                    |                      |
| 05/07-04:13:36.039361                          | [**] [1:10000006:0] TCP SYN Land ATTACK [**] [Priority: 0] {TCP} 16.0.0.10:61352 -> 16.0.0.10:80                                                                                                    |                      |
| 05/07-04:13:36.039361                          | [**] [1:10000004:0] TCP SYN - could be FLOOD [**] [Priority: 0] {TCP} 16.0.0.10:61352 -> 16.0.0.10:80                                                                                                    |                      |
| 05/07-04:13:36.039366                          | [**] [1:10000006:0] TCP SYN Land ATTACK [**] [Priority: 0] {TCP} 16.0.0.10:61353 -> 16.0.0.10:80                                                                                                    |                      |
| 05/07-04:13:36.039366                          | [**] [1:10000004:0] TCP SYN - could be FLOOD [**] [Priority: 0] {TCP} 16.0.0.10:61353 -> 16.0.0.10:80                                                                                                    |                      |
| 05/07-04:13:36.039370                          | [**] [1:10000006:0] TCP SYN Land ATTACK [**] [Priority: 0] {TCP} 16.0.0.10:61354 -> 16.0.0.10:80                                                                                                    |                      |
| 05/07-04:13:36.039370<br>05/07-04:13:36.039375 | [**] [1:10000004:0] TCP SYN - could be FLOOD [**] [Priority: 0] {TCP} 16.0.0.10:61354 -> 16.0.0.10:80<br>[**] [1:10000006:0] TCP SYN Land ATTACK [**] [Priority: 0] {TCP} 16.0.0.10:61355 -> 16.0.0.10:80   |                      |
| 05/07-04:13:36.039375                          | [**] [1:10000004:0] TCP SYN - could be FLOOD [**] [Priority: 0] {TCP} 16.0.0.10:61355 -> 16.0.0.10:80                                                                                                    |                      |
| 05/07-04:13:36.039380                          | [**] [1:10000006:0] TCP SYN Land ATTACK [**] [Priority: 0] {TCP} 16.0.0.10:61356 -> 16.0.0.10:80                                                                                                    |                      |
| 05/07-04:13:36.039380                          | [**] [1:10000004:0] TCP SYN - could be FLOOD [**] [Priority: 0] {TCP} 16.0.0.10:61356 -> 16.0.0.10:80                                                                                                    |                      |
| 05/07-04:13:36.039384                          | [**] [1:10000006:0] TCP SYN Land ATTACK [**] [Priority: 0] {TCP} 16.0.0.10:61357 -> 16.0.0.10:80                                                                                                    |                      |
| 05/07-04:13:36.039384                          | (**) [1:10000004:0] TCP SYN - could be FLOOD [**) [Priority: 0] (TCP} 16.8.8.10:61357 -> 16.8.8.10:80                                                                                                    |                      |
|                                                |                                                                                                    |                      |

Snort registering TCP Land Attack – registers as flood aswell, because techinally a land attack is a kind of flood.

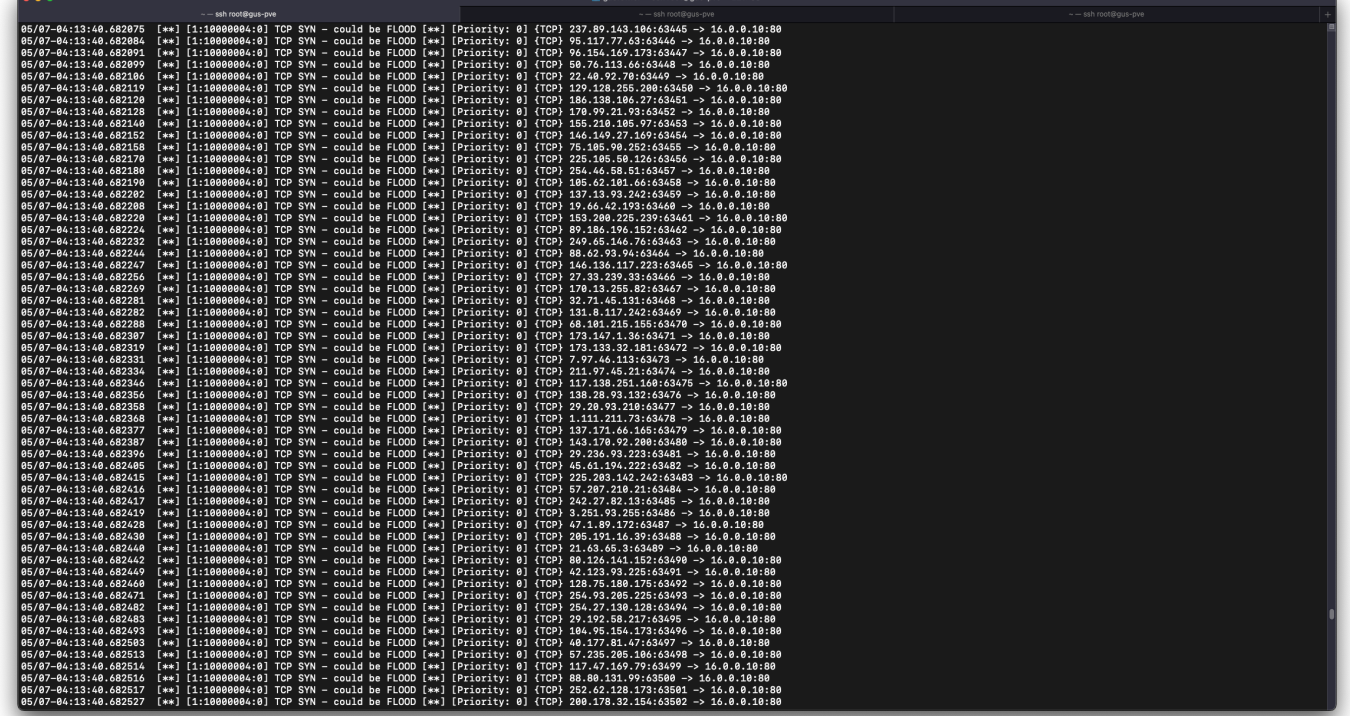

Just the flood rule registering – from random Ips

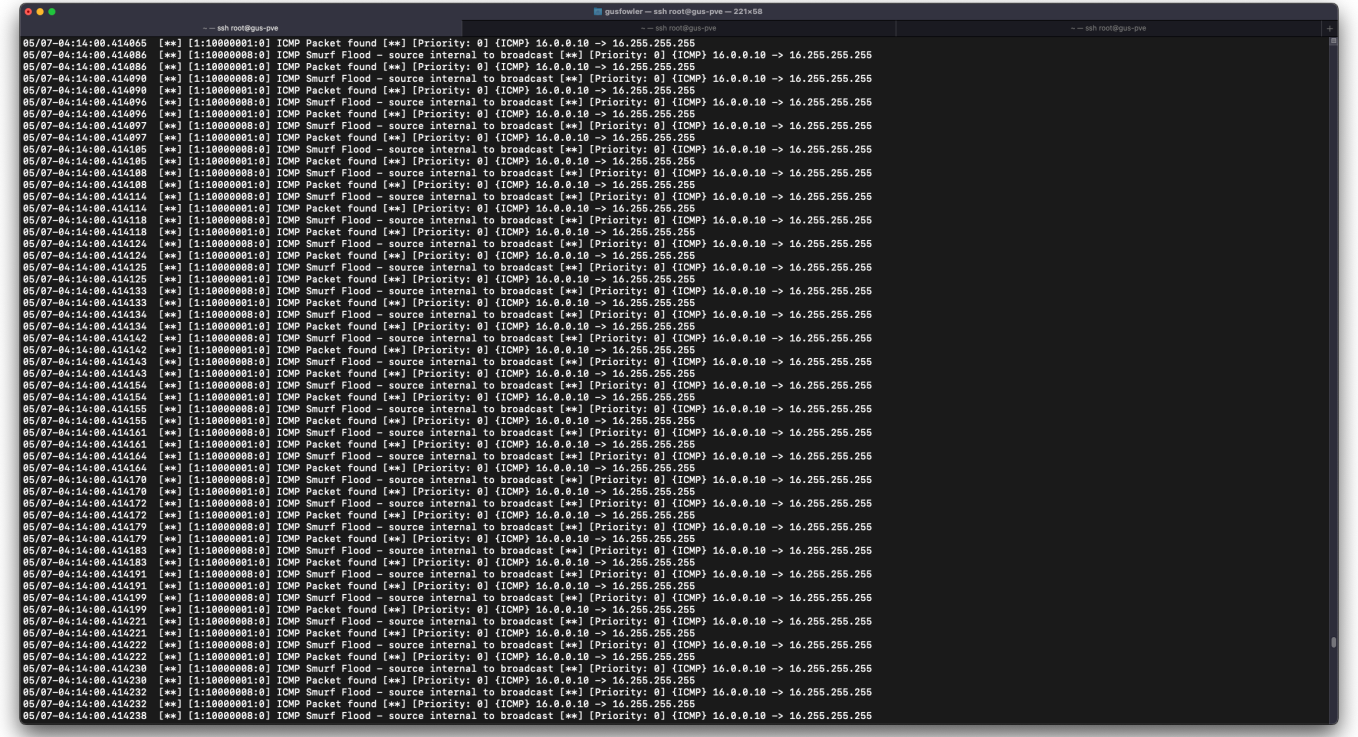

ICMP Smurf attack detected – also trips ICMP rule I wrote before digging into the lab tinkering around, that just alerts for all ICMPs

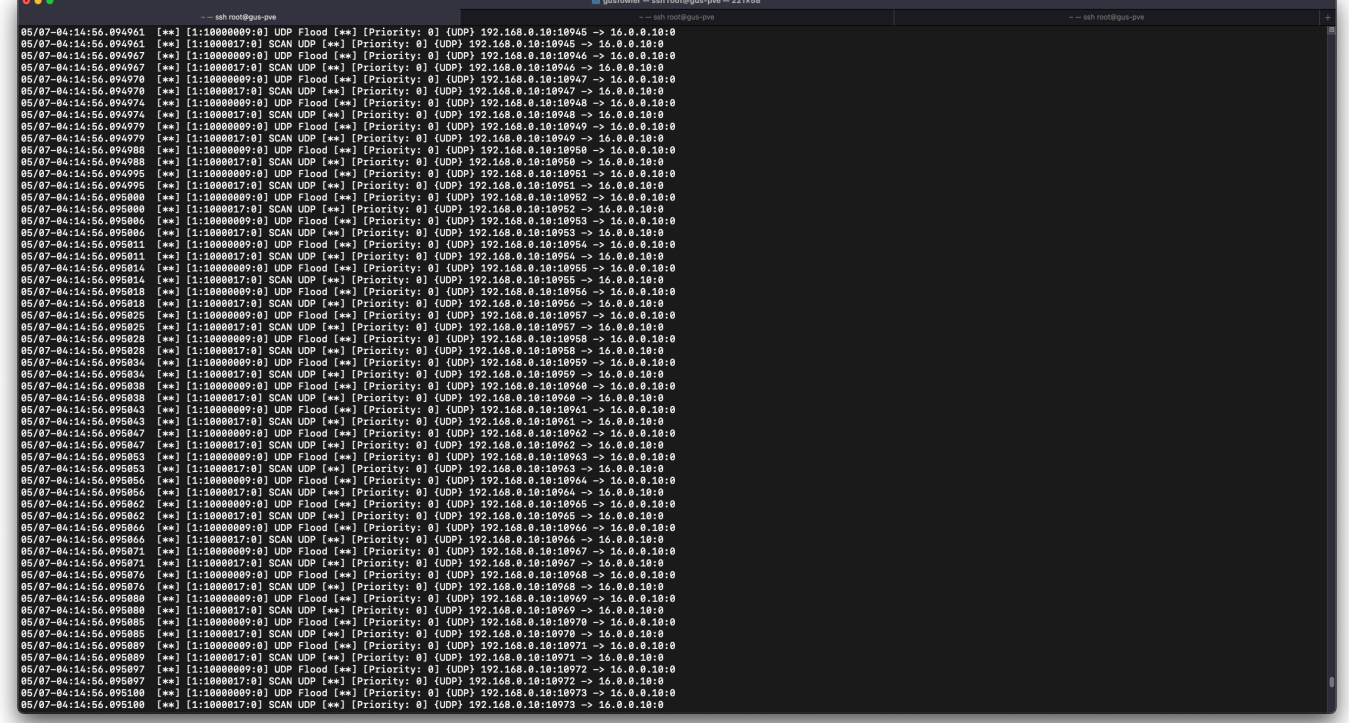

UDP scan and Flood rules triggering on UDP Flood attack, very similar.

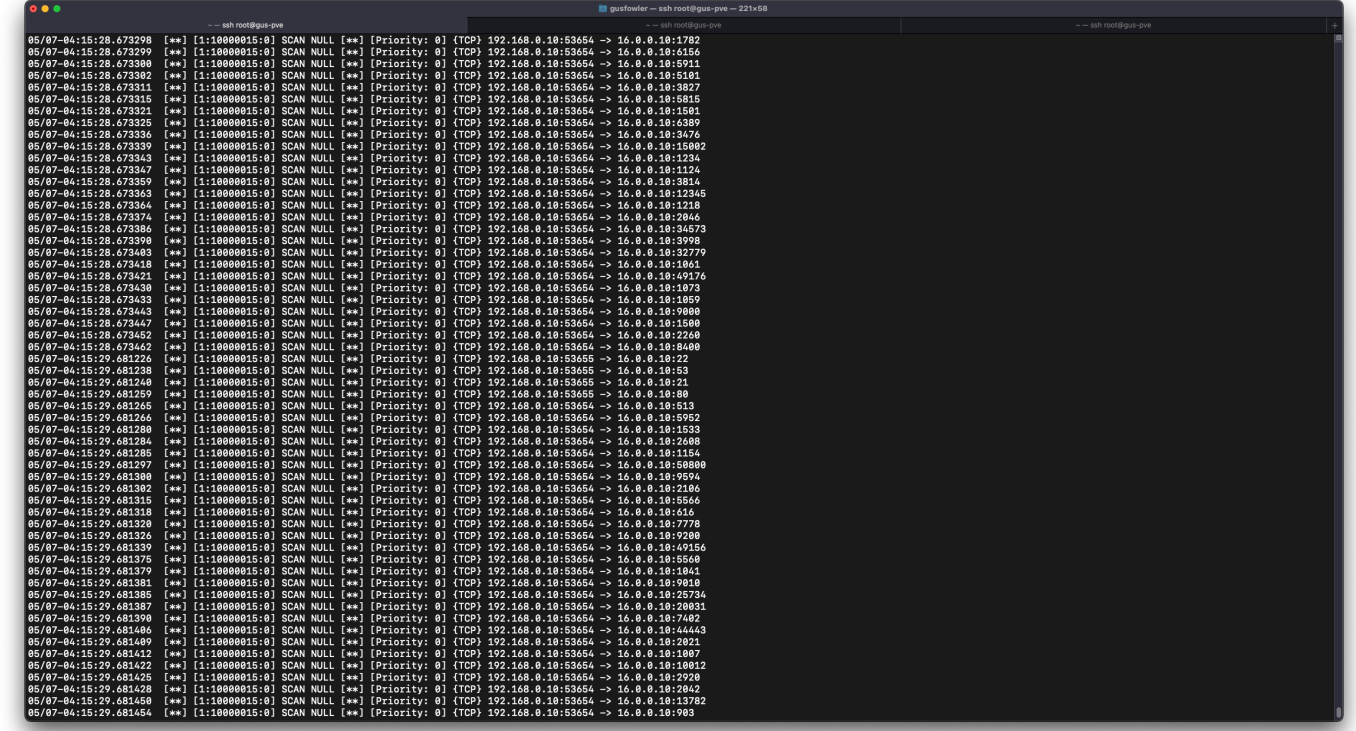

Null Scan detected.

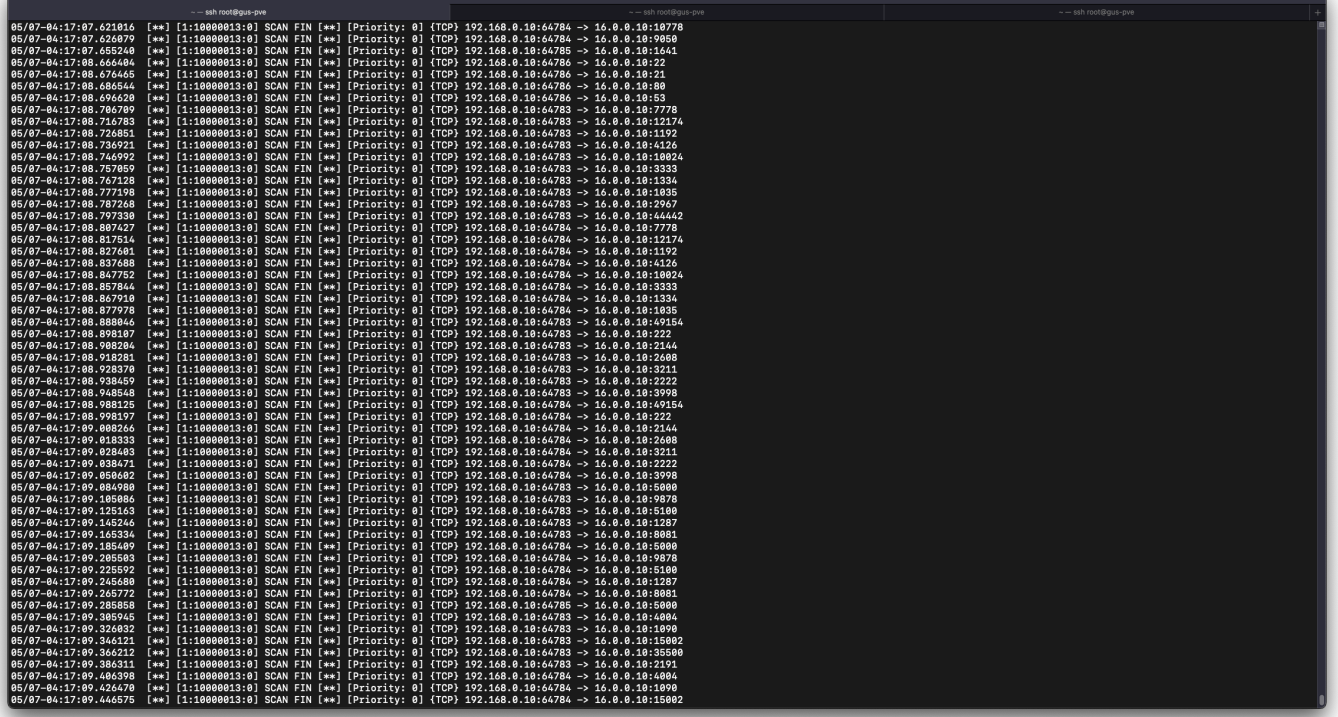

## FIN scan detected

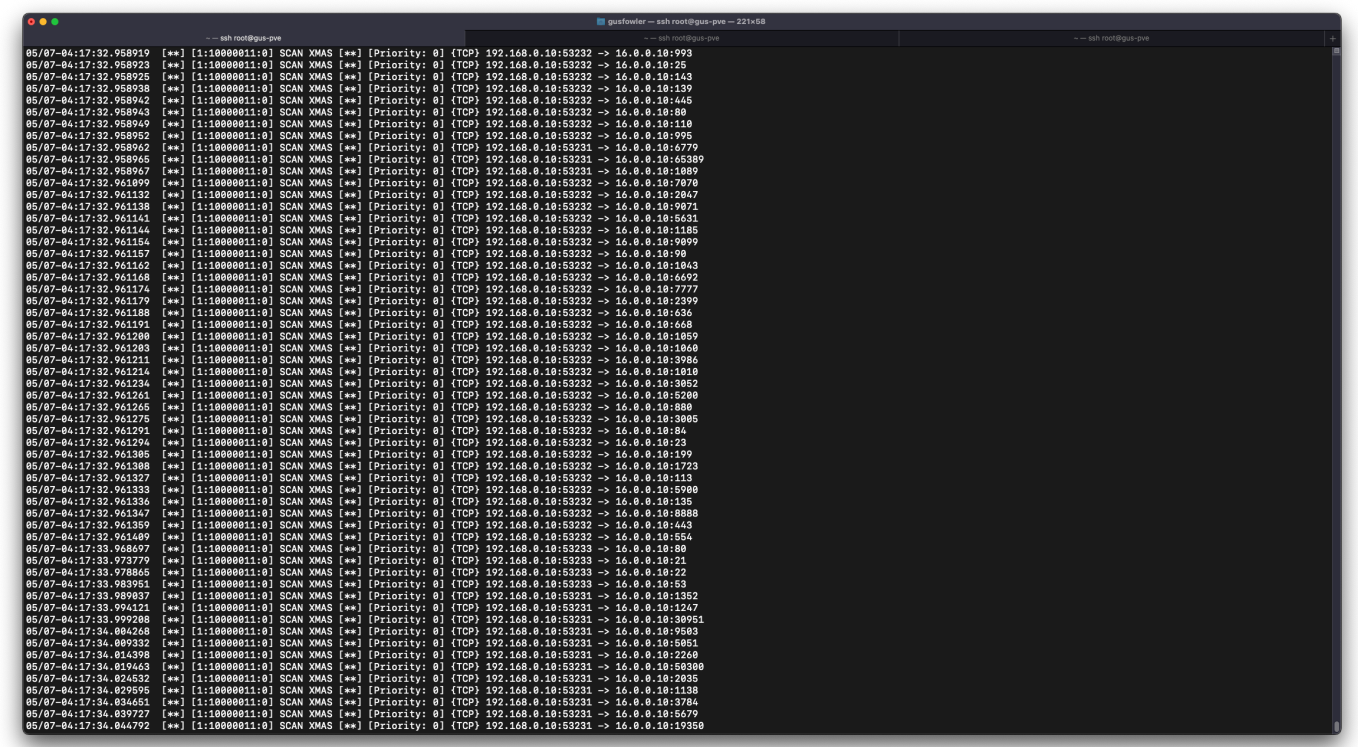

Xmas Scan detected.

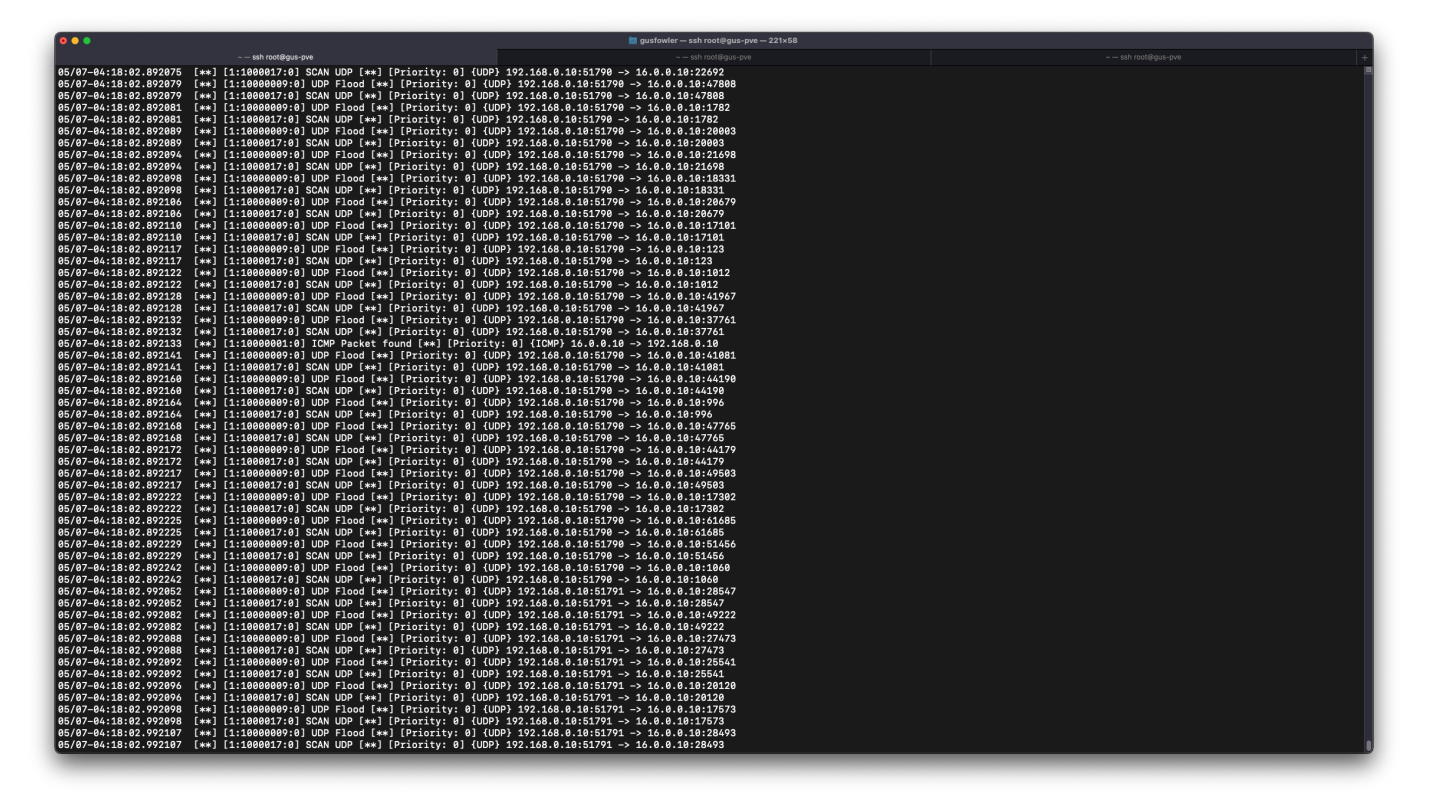

UDP scan detected – also registers as a flood.

## V. CONCLUSION

I really liked this project, it was fun. I already knew a lot about scanning and recon, but didn't know a ton about the defensive and detection side of things, and that was fun to learn.

## VI. APPENDIX B: ATTACHED FILES

```
#!/bin/bash
echo "Land Attack"
hping3 -S -V --flood -p 80 -a 16.0.0.10 16.0.0.10
echo ""
echo "Flood Attack"
hping3 --rand-source -S --flood -V -p 80 16.0.0.10echo ""
echo "ICMP Smurf Attack"
hping3 -1 --flood -a 16.0.0.10 16.255.255.255
echo ""
echo "UDP Flood Attack"
hping3 -2 --flood 16.0.0.10
echo ""
echo "TCP ACK Scan"
nmap -sA 16.0.0.10
echo ""
echo "TCP FIN Scan"
nmap -sF 16.0.0.10
echo ""
echo "TCP Xmas Scan"
nmap -sX 16.0.0.10
echo ""
```
echo "TCP Null Scan" nmap -sN 16.0.0.10 echo "" echo "UDP Scan" nmap -sU 16.0.0.10

#### client-attack.sh

 $\#$  ----

## Script used to automate rule testing

# \$Id: local.rules,v 1.11 2004/07/23 20:15:44 bmc Exp \$

#### # LOCAL RULES

# ----------------

# This file intentionally does not come with signatures. Put your local # additions here.

#### # these are from fooling around before starting lab

alert icmp \$EXTERNAL\_NET any <> \$HOME\_NET any (msg: "ICMP Packet found"; sid:10000001;) alert tcp \$EXTERNAL NET any -> \$HOME NET 22 (msg:"SSH attempt"; flags:S; classtype:attemptedrecon; sid:10000002; rev:0;) alert tcp \$EXTERNAL\_NET any -> \$HOME\_NET 80 (msg:"Http Get request"; content:"GET"; classtype:web-application-activity; sid:10000003; rev:0;)

#### # Detects TCP SYN packets

alert tcp any any -> \$HOME\_NET any (flags: S; msg:"TCP SYN - could be FLOOD"; flow: stateless; detection\_filter: track by\_dst, count 20, seconds 60; sid:10000004; rev:0;) log tcp any any -> \$HOME\_NET any (flags: S; msg:"TCP SYN - could be FLOOD"; flow: stateless; detection filter: track by dst, count 20, seconds 60; sid:10000005; rev:0;)

#### # Detects TCP Land Attacks

alert tcp \$HOME\_NET any -> \$HOME\_NET any (flags: S; msg:"TCP SYN Land ATTACK"; flow: stateless; sid:10000006; rev:0;)

## #Detect ICMP replys from gateway

alert icmp 16.0.0.100 any -> \$HOME NET any (msg:"ICMP Reply coming from gateway - ICMP Smurf Attack"; itype:0; sid:10000007) #Detect ICMP Smurf attack another way alert icmp \$HOME\_NET any -> 16.255.255.255 any (msg:"ICMP Smurf Flood - source internal to broadcast"; sid:10000008)

#### # Detects UDP Flood packets

alert udp \$EXTERNAL NET any -> \$HOME NET any (msg:"UDP Flood"; flow: stateless; detection\_filter: track by\_dst, count 10, seconds 60; sid:10000009; rev:0;) log udp \$EXTERNAL\_NET any -> \$HOME\_NET any (msg:"UDP Flood"; flow: stateless; detection\_filter: track by\_dst, count 10, seconds 60; sid:10000010; rev:0;)

## # XMAS Scan

alert tcp \$EXTERNAL NET any -> \$HOME NET any (msg:"SCAN XMAS"; flow:stateless; flags:FPU,12; detection\_filter: track by\_dst, count 20, seconds 60; sid:10000011; rev:0;) log tcp \$EXTERNAL NET any -> \$HOME NET any (msg:"SCAN XMAS"; flow:stateless; flags:FPU,12; detection\_filter: track by\_dst, count 20, seconds 60; sid:10000012; rev:0;)

# FIN Scan

alert tcp \$EXTERNAL NET any -> \$HOME NET any (msg:"SCAN FIN"; flow:stateless; flags:F,12; detection\_filter: track by\_dst, count 20, seconds 60; sid:10000013; rev:0;) log tcp \$EXTERNAL\_NET any -> \$HOME\_NET any (msg:"SCAN FIN"; flow:stateless; flags:F,12; detection\_filter: track by\_dst, count 20, seconds 60; sid:10000014; rev:0;) # NULL SCAN alert tcp \$EXTERNAL NET any -> \$HOME NET any (msg:"SCAN NULL"; flow:stateless; ack:0; flags:0; detection\_filter: track by\_dst, count 20, seconds 60; sid:10000015; rev:0;) log tcp \$EXTERNAL NET any -> \$HOME NET any (msg:"SCAN NULL"; flow:stateless; ack:0; flags:0; detection\_filter: track by\_dst, count 20, seconds 60; sid:10000016; rev:0;) # UDP SCAN alert udp \$EXTERNAL\_NET any -> \$HOME\_NET any ( msg:"SCAN UDP"; detection\_filter: track by\_dst, count 20, seconds 60; sid:1000017; rev:0;) log udp \$EXTERNAL\_NET any -> \$HOME\_NET any ( msg:"SCAN UDP"; detection\_filter: track by\_dst, count 20, seconds 60; sid:1000018; rev:0;) # ACK SCAN alert tcp \$EXTERNAL\_NET any -> \$HOME\_NET any (msg:"SCAN ACK"; ack:0; flags:A; detection\_filter: track by\_dst, count 20, seconds 60; sid:10000019; rev:0;) log tcp \$EXTERNAL\_NET any -> \$HOME\_NET any (msg:"SCAN ACK"; ack:0; flags:A; detection\_filter: track by\_dst, count 20, seconds 60; sid:10000020; rev:0;) alert tcp \$EXTERNAL\_NET any -> \$HOME\_NET any (msg:"SCAN ACK"; flags:AR; detection\_filter: track by\_dst, count 20, seconds 60; sid:10000021; rev:0;)

log tcp \$EXTERNAL NET any -> \$HOME NET any (msg:"SCAN ACK"; flags:AR; detection filter: track by dst, count 20, seconds 60; sid:10000022; rev:0;)

## local.rules

Rules for snort to interpret

# VRT Rule Packages Snort.conf

#--------------------------------------------------

```
#
# For more information visit us at:
     http://www.snort.org Snort Website
# http://vrt-blog.snort.org/ Sourcefire VRT Blog
#
# Mailing list Contact: snort-sigs@lists.sourceforge.net
     False Positive reports: fp@sourcefire.com
     Snort bugs: bugs@snort.org
#
     Compatible with Snort Versions:
     VERSIONS : 2.9.7.0
#
# Snort build options:
     OPTIONS : --enable-gre --enable-mpls --enable-targetbased --enable-ppm --enable-
perfprofiling --enable-zlib --enable-active-response --enable-normalizer --enable-reload --
enable-react --enable-flexresp3
#
# Additional information:
# This configuration file enables active response, to run snort in
     test mode -T you are required to supply an interface -i <interface>
```
or test mode will fail to fully validate the configuration and

exit with a FATAL error

#--------------------------------------------------

################################################### # This file contains a sample snort configuration. # You should take the following steps to create your own custom configuration: # # 1) Set the network variables. # 2) Configure the decoder # 3) Configure the base detection engine # 4) Configure dynamic loaded libraries # 5) Configure preprocessors # 6) Configure output plugins # 7) Customize your rule set # 8) Customize preprocessor and decoder rule set # 9) Customize shared object rule set ################################################### ################################################### # Step #1: Set the network variables. For more information, see README.variables ################################################### # Setup the network addresses you are protecting # # Note to Debian users: this value is overriden when starting # up the Snort daemon through the init.d script by the # value of DEBIAN SNORT HOME NET s defined in the # /etc/snort/snort.debian.conf configuration file # ipvar HOME\_NET [16.0.0.10,16.0.0.100,192.168.0.100] # Set up the external network addresses. Leave as "any" in most situations # ipvar EXTERNAL NET any # If HOME NET is defined as something other than "any", alternative, you can # use this definition if you do not want to detect attacks from your internal # IP addresses: ipvar EXTERNAL\_NET !\$HOME\_NET # List of DNS servers on your network ipvar DNS\_SERVERS \$HOME\_NET # List of SMTP servers on your network ipvar SMTP\_SERVERS \$HOME\_NET # List of web servers on your network ipvar HTTP\_SERVERS \$HOME\_NET # List of sql servers on your network ipvar SQL\_SERVERS \$HOME\_NET

# List of telnet servers on your network ipvar TELNET\_SERVERS \$HOME\_NET

# List of ssh servers on your network ipvar SSH\_SERVERS \$HOME\_NET

# List of ftp servers on your network ipvar FTP\_SERVERS \$HOME\_NET

# List of sip servers on your network ipvar SIP\_SERVERS \$HOME\_NET

# List of ports you run web servers on

portvar HTTP\_PORTS [80,81,311,383,591,593,901,1220,1414,1741,1830,2301,2381,2809,3037,3128,3702,4343,4848,5250,698 8,7000,7001,7144,7145,7510,7777,7779,8000,8008,8014,8028,8080,8085,8088,8090,8118,8123,8180,818 1,8243,8280,8300,8800,8888,8899,9000,9060,9080,9090,9091,9443,9999,11371,34443,34444,41080,5000 2,55555]

# List of ports you want to look for SHELLCODE on. portvar SHELLCODE PORTS !80

# List of ports you might see oracle attacks on portvar ORACLE\_PORTS 1024:

# List of ports you want to look for SSH connections on: portvar SSH\_PORTS 22

# List of ports you run ftp servers on portvar FTP\_PORTS [21,2100,3535]

# List of ports you run SIP servers on portvar SIP PORTS [5060,5061,5600]

# List of file data ports for file inspection portvar FILE\_DATA\_PORTS [\$HTTP\_PORTS,110,143]

# List of GTP ports for GTP preprocessor portvar GTP\_PORTS [2123,2152,3386]

# other variables, these should not be modified ipvar AIM\_SERVERS [64.12.24.0/23,64.12.28.0/23,64.12.161.0/24,64.12.163.0/24,64.12.200.0/24,205.188.3.0/24,205.18 8.5.0/24,205.188.7.0/24,205.188.9.0/24,205.188.153.0/24,205.188.179.0/24,205.188.248.0/24]

# Path to your rules files (this can be a relative path) # Note for Windows users: You are advised to make this an absolute path, # such as: c:\snort\rules var RULE PATH /etc/snort/rules var SO\_RULE\_PATH /etc/snort/so\_rules var PREPROC RULE PATH /etc/snort/preproc rules

```
Please edit the highlighted portion.
```
# If you are using reputation preprocessor set these # Currently there is a bug with relative paths, they are relative to where snort is # not relative to snort.conf like the above variables # This is completely inconsistent with how other vars work, BUG 89986 # Set the absolute path appropriately var WHITE LIST PATH /etc/snort/rules var BLACK LIST PATH /etc/snort/rules

################################################### # Step #2: Configure the decoder. For more information, see README.decode ###################################################

# Stop generic decode events: config disable\_decode\_alerts

# Stop Alerts on experimental TCP options config disable\_tcpopt\_experimental\_alerts

# Stop Alerts on obsolete TCP options config disable\_tcpopt\_obsolete\_alerts

# Stop Alerts on T/TCP alerts config disable\_tcpopt\_ttcp\_alerts

# Stop Alerts on all other TCPOption type events: config disable\_tcpopt\_alerts

# Stop Alerts on invalid ip options config disable\_ipopt\_alerts

# Alert if value in length field (IP, TCP, UDP) is greater th elength of the packet # config enable\_decode\_oversized\_alerts

# Same as above, but drop packet if in Inline mode (requires enable\_decode\_oversized\_alerts) # config enable\_decode\_oversized\_drops

# Configure IP / TCP checksum mode config checksum\_mode: all

# Configure maximum number of flowbit references. For more information, see README.flowbits # config flowbits size: 64

# Configure ports to ignore # config ignore\_ports: tcp 21 6667:6671 1356 # config ignore\_ports: udp 1:17 53

# Configure active response for non inline operation. For more information, see REAMDE.active # config response: eth0 attempts 2

# Configure DAQ related options for inline operation. For more information, see README.daq

```
#
# config daq: <type>
# config daq_dir: <dir>
# config daq_mode: <mode>
# config daq_var: <var>
#
# <type> ::= pcap | afpacket | dump | nfq | ipq | ipfw
# <mode> ::= read-file | passive | inline
# <var> ::= arbitrary <name>=<value passed to DAQ
# <dir> ::= path as to where to look for DAQ module so's
# Configure specific UID and GID to run snort as after dropping privs. For more information see 
snort -h command line options
#
# config set_gid:
# config set uid:
# Configure default snaplen. Snort defaults to MTU of in use interface. For more information 
see README
#
# config snaplen:
#
# Configure default bpf_file to use for filtering what traffic reaches snort. For more
information see snort -h command line options (-F)#
# config bpf_file:
#
# Configure default log directory for snort to log to. For more information see snort -h 
command line options (-l)
#
# config logdir:
###################################################
# Step #3: Configure the base detection engine. For more information, see README.decode
###################################################
# Configure PCRE match limitations
config pcre_match_limit: 3500
config pcre_match_limit_recursion: 1500
# Configure the detection engine See the Snort Manual, Configuring Snort - Includes - Config
config detection: search-method ac-split search-optimize max-pattern-len 20
# Configure the event queue. For more information, see README.event queue
config event_queue: max_queue 8 log 5 order_events content_length
###################################################
## Configure GTP if it is to be used.
```

```
Please edit the highlighted portion.
```

```
## For more information, see README.GTP
####################################################
# config enable_gtp
###################################################
# Per packet and rule latency enforcement
# For more information see README.ppm
#######################################[ 686.702603] serial8250: too much work for irq4
############
# Per Packet latency configuration
#config ppm: max-pkt-time 250, \
# fastpath-expensive-packets, \setminus# pkt-log
# Per Rule latency configuration
#config ppm: max-rule-time 200, \setminus# threshold 3, \sqrt{2}# suspend-expensive-rules, \
# suspend-timeout 20, \setminus# rule-log alert
###################################################
# Configure Perf Profiling for debugging
# For more information see README.PerfProfiling
###################################################
#config profile rules: print all, sort avg ticks
#config profile_preprocs: print all, sort avg_ticks
###################################################
# Configure protocol aware flushing
# For more information see README.stream5
###################################################
config paf_max: 16000
###################################################
# Step #4: Configure dynamic loaded libraries. 
# For more information, see Snort Manual, Configuring Snort - Dynamic Modules
###################################################
# path to dynamic preprocessor libraries
dynamicpreprocessor directory /usr/lib/snort_dynamicpreprocessor/
# path to base preprocessor engine
dynamicengine /usr/lib/snort_dynamicengine/libsf_engine.so
# path to dynamic rules libraries
dynamicdetection directory /usr/lib/snort_dynamicrules
```
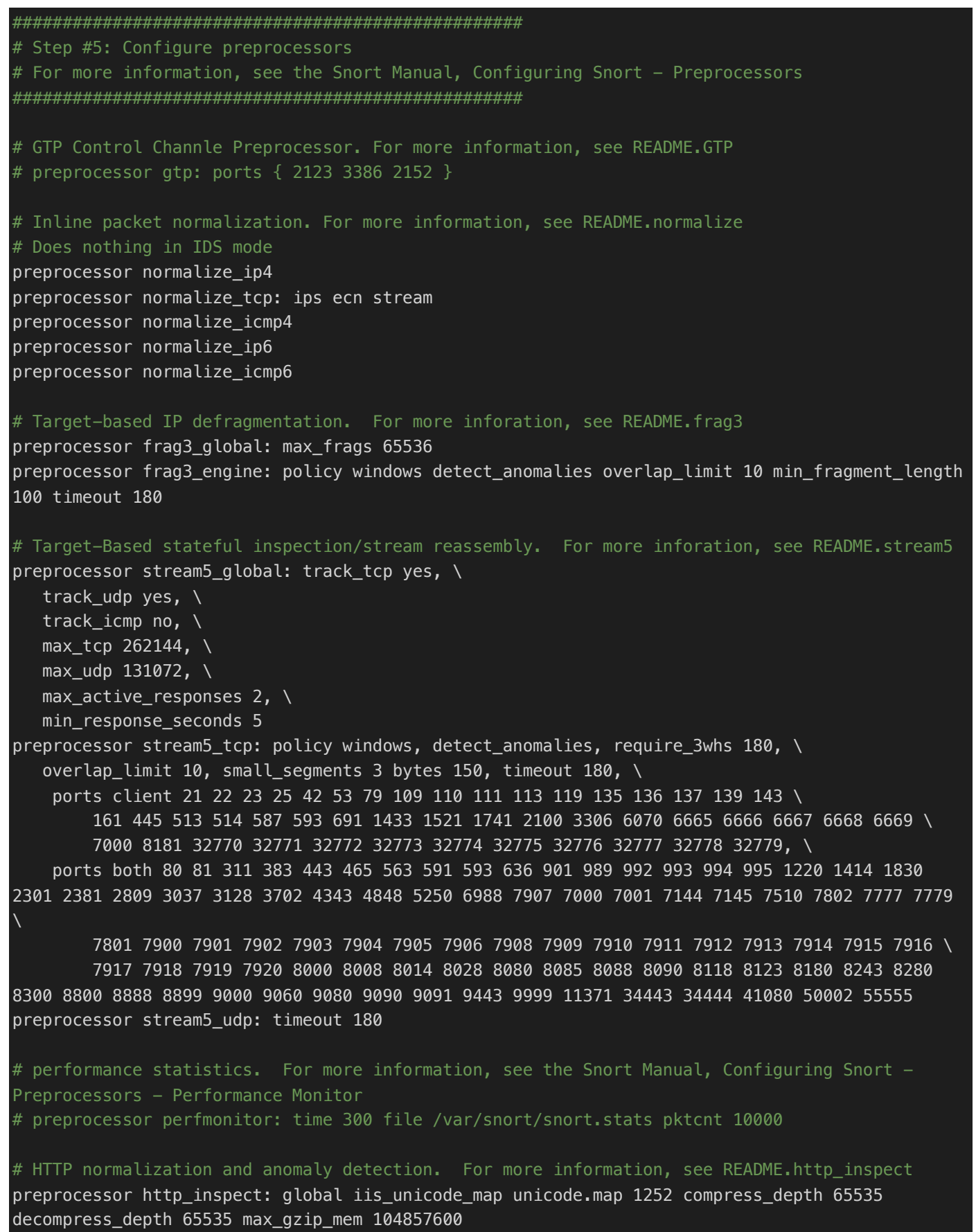

preprocessor http\_inspect\_server: server default \

Please edit the highlighted portion.

## 14

http\_methods { GET POST PUT SEARCH MKCOL COPY MOVE LOCK UNLOCK NOTIFY POLL BCOPY BDELETE BMOVE LINK UNLINK OPTIONS HEAD DELETE TRACE TRACK CONNECT SOURCE SUBSCRIBE UNSUBSCRIBE PROPFIND PROPPATCH BPROPFIND BPROPPATCH RPC\_CONNECT PROXY\_SUCCESS BITS\_POST CCM\_POST SMS\_POST RPC\_IN\_DATA RPC\_OUT\_DATA RPC\_ECHO\_DATA } \ chunk length 500000  $\backslash$ server\_flow\_depth 0 \ client flow depth  $0 \setminus$ post depth  $65495 \setminus$ oversize dir length 500  $\setminus$  max\_header\_length 750 \ max headers 100  $\backslash$ max spaces 200  $\backslash$ small\_chunk\_length { 10 5 } \ ports { 80 81 311 383 591 593 901 1220 1414 1741 1830 2301 2381 2809 3037 3128 3702 4343 4848 5250 6988 7000 7001 7144 7145 7510 7777 7779 8000 8008 8014 8028 8080 8085 8088 8090 8118 8123 8180 8181 8243 8280 8300 8800 8888 8899 9000 9060 9080 9090 9091 9443 9999 11371 34443 34444 41080 50002 55555 } \ non rfc char { 0x00 0x01 0x02 0x03 0x04 0x05 0x06 0x07 } \ enable cookie  $\setminus$  extended\_response\_inspection \ inspect\_gzip \ normalize\_utf \ unlimited decompress \ normalize\_javascript \ apache whitespace no  $\setminus$ ascii no  $\setminus$ bare byte no  $\setminus$  directory no \ double\_decode no \ iis\_backslash no \ iis delimiter no  $\setminus$ iis unicode no  $\setminus$  multi\_slash no \ utf 8 no  $\backslash$ u encode yes  $\setminus$  webroot no # ONC-RPC normalization and anomaly detection. For more information, see the Snort Manual, Configuring Snort - Preprocessors - RPC Decode preprocessor rpc\_decode: 111 32770 32771 32772 32773 32774 32775 32776 32777 32778 32779 no\_alert\_multiple\_requests no\_alert\_large\_fragments no\_alert\_incomplete # Back Orifice detection. preprocessor bo # FTP / Telnet normalization and anomaly detection. For more information, see README.ftptelnet preprocessor ftp\_telnet: global inspection\_type stateful encrypted\_traffic no check\_encrypted

ayt attack thresh 20  $\backslash$ normalize ports  $\{ 23 \} \setminus$ detect\_anomalies

preprocessor ftp\_telnet\_protocol: telnet \

```
preprocessor ftp telnet protocol: ftp server default \setminus def_max_param_len 100 \
     ports { 21 2100 3535 } \
     telnet_cmds yes \
    ignore telnet erase cmds yes \setminus ftp_cmds { ABOR ACCT ADAT ALLO APPE AUTH CCC CDUP } \
    ftp cmds { CEL CLNT CMD CONF CWD DELE ENC EPRT } \setminusftp cmds { EPSV ESTA ESTP FEAT HELP LANG LIST LPRT } \setminusftp cmds { LPSV MACB MAIL MDTM MIC MKD MLSD MLST } \setminusftp cmds { MODE NLST NOOP OPTS PASS PASV PBSZ PORT } \setminus ftp_cmds { PROT PWD QUIT REIN REST RETR RMD RNFR } \
    ftp cmds { RNTO SDUP SITE SIZE SMNT STAT STOR STOU } \setminus ftp_cmds { STRU SYST TEST TYPE USER XCUP XCRC XCWD } \
    ftp cmds { XMAS XMD5 XMKD XPWD XRCP XRMD XRSQ XSEM } \
     ftp_cmds { XSEN XSHA1 XSHA256 } \
     alt_max_param_len 0 { ABOR CCC CDUP ESTA FEAT LPSV NOOP PASV PWD QUIT REIN STOU SYST XCUP 
XPWD } \
    alt max param len 200 { ALLO APPE CMD HELP NLST RETR RNFR STOR STOU XMKD } \setminusalt_max_param_len 256 { CWD RNTO } \
    alt max param len 400 { PORT } \setminusalt_max_param_len 512 \{ SIZE \} \setminus chk_str_fmt { ACCT ADAT ALLO APPE AUTH CEL CLNT CMD } \
    chk str fmt { CONF CWD DELE ENC EPRT EPSV ESTP HELP } \setminus chk_str_fmt { LANG LIST LPRT MACB MAIL MDTM MIC MKD } \
    chk str fmt { MLSD MLST MODE NLST OPTS PASS PBSZ PORT } \setminus chk_str_fmt { PROT REST RETR RMD RNFR RNTO SDUP SITE } \
    chk str fmt { SIZE SMNT STAT STOR STRU TEST TYPE USER } \setminus chk_str_fmt { XCRC XCWD XMAS XMD5 XMKD XRCP XRMD XRSQ } \
    chk str fmt { XSEM XSEN XSHA1 XSHA256 } \
    cmd_validity ALLO < int [ char R int ] > \setminuscmd validity EPSV < [ { char 12 | char A char L char L } ] > \
    cmd validity MACB \lt string > \setminuscmd_validity MDTM < [ date nnnnnnnnnnnnnnnn[.n[n[n]]] ] string > \
    cmd validity MODE < char ASBCZ > \setminuscmd_validity PORT < host_port > \setminuscmd validity PROT < char CSEP > \setminuscmd_validity STRU < char FRPO [ string ] > \iotacmd_validity TYPE < { char AE [ char NTC ] | char I | char L [ number ] } >
preprocessor ftp_telnet_protocol: ftp client default \
    max resp len 256 \backslash bounce yes \
    ignore telnet erase cmds yes \setminus telnet_cmds yes
# SMTP normalization and anomaly detection. For more information, see README.SMTP
preprocessor smtp: ports { 25 465 587 691 } \
     inspection_type \
     stateful \
    b64 decode depth 0 \setminusqp decode depth 0 \setminus
```
bitenc decode depth  $0 \setminus$ uu\_decode\_depth 0 \ log mailfrom  $\setminus$  log\_rcptto \ log filename \ log\_email\_hdrs \ normalize cmds \ normalize cmds { ATRN AUTH BDAT CHUNKING DATA DEBUG EHLO EMAL ESAM ESND ESOM ETRN EVFY } \ normalize cmds { EXPN HELO HELP IDENT MAIL NOOP ONEX QUEU QUIT RCPT RSET SAML SEND SOML } \ normalize cmds { STARTTLS TICK TIME TURN TURNME VERB VRFY X-ADAT X-DRCP X-ERCP X-EXCH50 }  $\setminus$  normalize\_cmds { X-EXPS X-LINK2STATE XADR XAUTH XCIR XEXCH50 XGEN XLICENSE XQUE XSTA XTRN XUSR } \ max\_command\_line\_len 512 \ max header line len 1000  $\backslash$  max\_response\_line\_len 512 \ alt max command line len 260 { MAIL }  $\setminus$  alt\_max\_command\_line\_len 300 { RCPT } \ alt max command line len 500 { HELP HELO ETRN EHLO }  $\setminus$  alt\_max\_command\_line\_len 255 { EXPN VRFY ATRN SIZE BDAT DEBUG EMAL ESAM ESND ESOM EVFY IDENT NOOP RSET } \ alt max command line len 246 { SEND SAML SOML AUTH TURN ETRN DATA RSET QUIT ONEX QUEU STARTTLS TICK TIME TURNME VERB X-EXPS X-LINK2STATE XADR XAUTH XCIR XEXCH50 XGEN XLICENSE XQUE XSTA XTRN XUSR } \ valid\_cmds { ATRN AUTH BDAT CHUNKING DATA DEBUG EHLO EMAL ESAM ESND ESOM ETRN EVFY } \ valid cmds { EXPN HELO HELP IDENT MAIL NOOP ONEX QUEU QUIT RCPT RSET SAML SEND SOML }  $\setminus$ valid cmds { STARTTLS TICK TIME TURN TURNME VERB VRFY X-ADAT X-DRCP X-ERCP X-EXCH50 } \ valid cmds { X-EXPS X-LINK2STATE XADR XAUTH XCIR XEXCH50 XGEN XLICENSE XQUE XSTA XTRN XUSR  $}$  xlink2state { enabled } # Portscan detection. For more information, see README.sfportscan # preprocessor sfportscan: proto { all } memcap { 10000000 } sense\_level { low } # ARP spoof detection. For more information, see the Snort Manual - Configuring Snort -Preprocessors - ARP Spoof Preprocessor # preprocessor arpspoof # preprocessor arpspoof\_detect\_host: 192.168.40.1 f0:0f:00:f0:0f:00 # SSH anomaly detection. For more information, see README.ssh preprocessor ssh: server\_ports { 22 } \ autodetect \ max client bytes 19600  $\backslash$  max\_encrypted\_packets 20 \ max\_server\_version\_len 100 \ enable\_respoverflow enable\_ssh1crc32 \ enable\_srvoverflow enable\_protomismatch # SMB / DCE-RPC normalization and anomaly detection. For more information, see README.dcerpc2 preprocessor dcerpc2: memcap 102400, events [co ] preprocessor dcerpc2\_server: default, policy WinXP, \

detect [smb [139,445], tcp 135, udp 135, rpc-over-http-server 593],  $\setminus$ 

```
autodetect [tcp 1025:, udp 1025:, rpc-over-http-server 1025:], \
     smb_max_chain 3, smb_invalid_shares ["C$", "D$", "ADMIN$"]
# DNS anomaly detection. For more information, see README.dns
preprocessor dns: ports { 53 } enable_rdata_overflow
# SSL anomaly detection and traffic bypass. For more information, see README.ssl
preprocessor ssl: ports { 443 465 563 636 989 992 993 994 995 7801 7802 7900 7901 7902 7903 
7904 7905 7906 7907 7908 7909 7910 7911 7912 7913 7914 7915 7916 7917 7918 7919 7920 }, 
trustservers, noinspect_encrypted
# SDF sensitive data preprocessor. For more information see README.sensitive_data
preprocessor sensitive_data: alert_threshold 25
# SIP Session Initiation Protocol preprocessor. For more information see README.sip
preprocessor sip: max sessions 40000, \
    ports { 5060 5061 5600 }, \
    methods { invite \
              \overline{\text{cancel}}ack \lambdabye \setminus register \
               options \
               refer \
               subscribe \
              update \lambda join \
               info \
               message \
               notify \
               benotify \
              do \setminus qauth \
              sprack \setminus publish \
               service \
               unsubscribe \
              prack \}, \setminus max_uri_len 512, \
   max call id len 80, \backslash max_requestName_len 20, \
   max from len 256, \backslashmax to len 256, \backslashmax\_via\_len 1024, \ \ \ \ \ max_contact_len 512, \
    max_content_len 2048 
# IMAP preprocessor. For more information see README.imap
preprocessor imap: \
    ports { 143 } \
 b64 decode depth 0 \backslash
```
qp decode depth  $0 \setminus$ bitenc\_decode\_depth 0 \ uu\_decode\_depth 0

```
# POP preprocessor. For more information see README.pop
```
preprocessor pop: \ ports  $\{ 110 \} \setminus$ b64 decode depth  $0 \backslash$ qp decode depth  $\theta \setminus$ bitenc\_decode\_depth 0 \ uu\_decode\_depth 0

```
# Modbus preprocessor. For more information see README.modbus
preprocessor modbus: ports { 502 }
```

```
# DNP3 preprocessor. For more information see README.dnp3
preprocessor dnp3: ports { 20000 } \setminusmemcap 262144 \backslash check_crc
```

```
# Note to Debian users: this is disabled since it is an experimental
# preprocessor. If you want to use it you have to create the rules files
# referenced below in the /etc/snort/rules directory
```

```
# Reputation preprocessor. For more information see README.reputation
#preprocessor reputation: \
# memcap 500, \
```

```
# priority whitelist, \
```

```
# nested_ip inner, \setminus
```
#

#

```
# whitelist $WHITE LIST PATH/white list.rules, \
```

```
# blacklist $BLACK_LIST_PATH/black_list.rules
```

```
###################################################
```

```
# Step #6: Configure output plugins
# For more information, see Snort Manual, Configuring Snort - Output Modules
###################################################
```

```
# unified2 
# Recommended for most installs
# output unified2: filename merged.log, limit 128, nostamp, mpls_event_types, vlan_event_types
output unified2: filename snort.log, limit 128, nostamp, mpls_event_types, vlan_event_types
```

```
# Additional configuration for specific types of installs
# output alert_unified2: filename snort.alert, limit 128, nostamp
# output log_unified2: filename snort.log, limit 128, nostamp
```

```
# syslog
# output alert_syslog: LOG_AUTH LOG_ALERT
```
# pcap

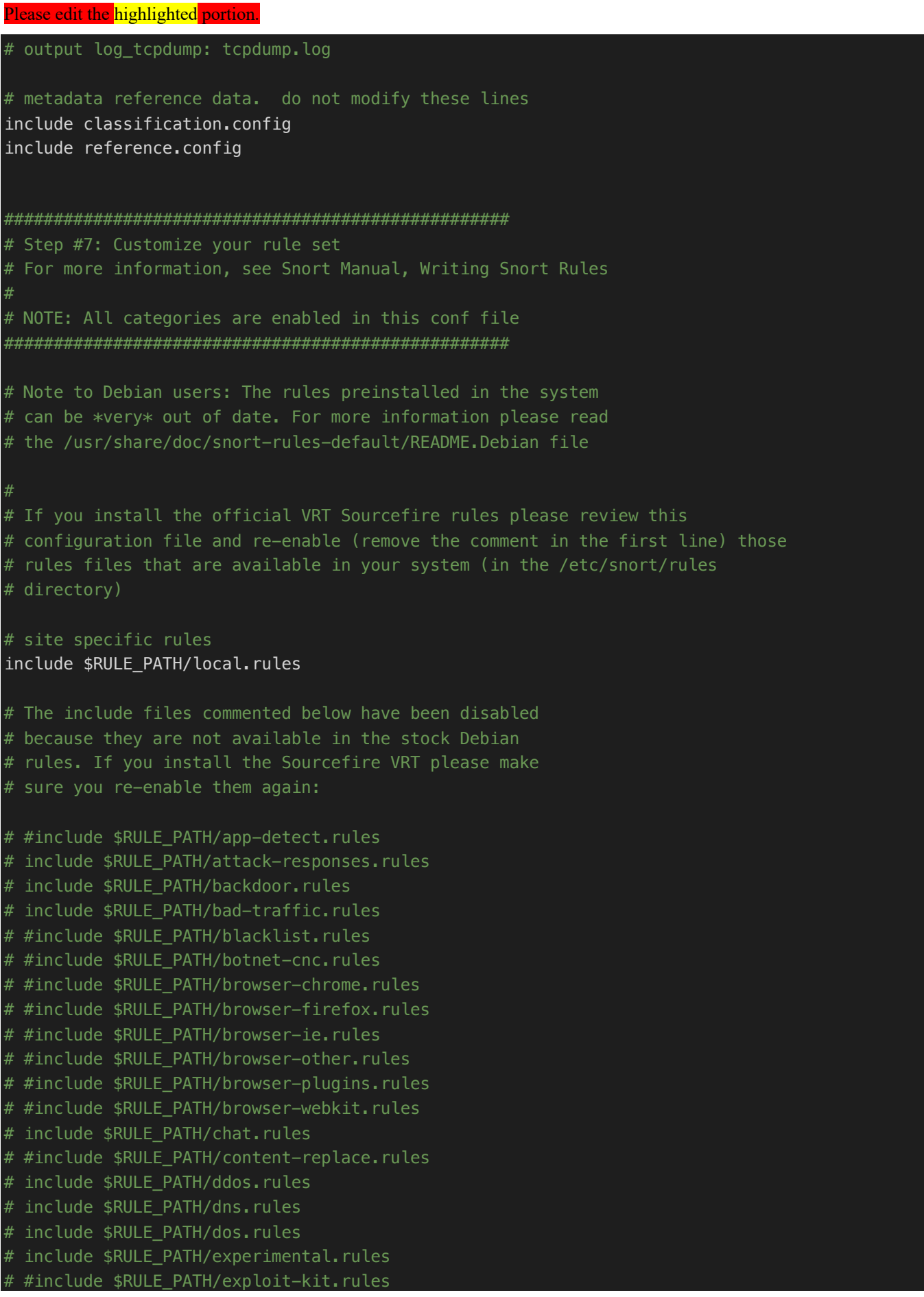

# include \$RULE PATH/exploit.rules # #include \$RULE\_PATH/file -executable.rules # #include \$RULE\_PATH/file -flash.rules # #include \$RULE\_PATH/file -identify.rules # #include \$RULE\_PATH/file -image.rules # #include \$RULE\_PATH/file -multimedia.rules # #include \$RULE\_PATH/file -office.rules # #include \$RULE\_PATH/file -other.rules # #include \$RULE\_PATH/file -pdf.rules # include \$RULE\_PATH/finger.rules # include [ 686.755554] serial8250: too much work for irq4 # \$RULE PATH/ftp.rules # include \$RULE\_PATH/icmp -info.rules # include \$RULE\_PATH/icmp.rules # include \$RULE\_PATH/imap.rules # #include \$RULE\_PATH/indicator -compromise.rules # #include \$RULE\_PATH/indicator -obfuscation.rules # #include \$RULE\_PATH/indicator -shellcode.rules # include \$RULE PATH/info.rules # #include \$RULE\_PATH/malware -backdoor.rules # #include \$RULE\_PATH/malware -cnc.rules # #include \$RULE\_PATH/malware -other.rules # #include \$RULE\_PATH/malware -tools.rules # include \$RULE\_PATH/misc.rules # include \$RULE PATH/multimedia.rules # include \$RULE\_PATH/mysql.rules # include \$RULE PATH/netbios.rules # include \$RULE\_PATH/nntp.rules # include \$RULE PATH/oracle.rules # #include \$RULE\_PATH/os -linux.rules # #include \$RULE\_PATH/os -other.rules # #include \$RULE\_PATH/os -solaris.rules # #include \$RULE\_PATH/os - windows.rules # include \$RULE\_PATH/other -ids.rules # include \$RULE\_PATH/p2p.rules # #include \$RULE\_PATH/phishing -spam.rules # #include \$RULE\_PATH/policy -multimedia.rules # #include \$RULE\_PATH/policy -other.rules # include \$RULE\_PATH/policy.rules # #include \$RULE\_PATH/policy -social.rules # #include \$RULE\_PATH/policy -spam.rules # include \$RULE\_PATH/pop2.rules # include \$RULE PATH/pop3.rules # #include \$RULE\_PATH/protocol -finger.rules # #include \$RULE\_PATH/protocol -ftp.rules # #include \$RULE\_PATH/protocol -icmp.rules # #include \$RULE\_PATH/protocol -imap.rules # #include \$RULE\_PATH/protocol -pop.rules # #include \$RULE\_PATH/protocol -services.rules # #include \$RULE\_PATH/protocol -voip.rules # #include \$RULE\_PATH/pua -adware.rules

# #include \$RULE\_PATH/pua -other.rules # #include \$RULE\_PATH/pua -p2p.rules # #include \$RULE\_PATH/pua -toolbars.rules # include \$RULE\_PATH/rpc.rules # include \$RULE\_PATH/rservices.rules # #include \$RULE PATH/scada.rules # include \$RULE PATH/scan.rules # #include \$RULE\_PATH/server -apache.rules # #include \$RULE\_PATH/server -iis.rules # #include \$RULE\_PATH/server -mail.rules # #include \$RULE\_PATH/server -mssql.rules # #include \$RULE\_PATH/server -mysql.rules # #include \$RULE\_PATH/server -oracle.rules # #include \$RULE\_PATH/server -other.rules # #include \$RULE\_PATH/server -webapp.rules # # Note: These rules are disable by default as they are # # too coarse grained. Enabling them causes a large # # performance impact # #include \$RULE PATH/shellcode.rules # include \$RULE\_PATH/smtp.rules # include \$RULE\_PATH/snmp.rules # #include \$RULE\_PATH/specific -threats.rules # #include \$RULE\_PATH/spyware -put.rules # include \$RULE\_PATH/sql.rules # include \$RULE PATH/telnet.rules # include \$RULE\_PATH/tftp.rules # include \$RULE PATH/virus.rules # #include \$RULE\_PATH/voip.rules # #include \$RULE\_PATH/web -activex.rules # include \$RULE\_PATH/web -attacks.rules # include \$RULE\_PATH/web -cgi.rules # include \$RULE\_PATH/web -client.rules # include \$RULE\_PATH/web -coldfusion.rules # include \$RULE\_PATH/web -frontpage.rules # include \$RULE\_PATH/web -iis.rules # include \$RULE\_PATH/web -misc.rules # include \$RULE\_PATH/web -php.rules # include \$RULE PATH/x11.rules # include \$RULE\_PATH/community -sql -injection.rules # include \$RULE\_PATH/community -web -client.rules # include \$RULE\_PATH/community -web -dos.rules # include \$RULE\_PATH/community -web -iis.rules # include \$RULE\_PATH/community -web -misc.rules # include \$RULE\_PATH/community -web -php.rules # include \$RULE\_PATH/community -sql -injection.rules # include \$RULE\_PATH/community -web -client.rules # include \$RULE\_PATH/community -web -dos.rules # include \$RULE\_PATH/community -web -iis.rules # include \$RULE\_PATH/community -web -misc.rules # include \$RULE\_PATH/community -web -php.rules

# ################################################### # # Step #8: Customize your preprocessor and decoder alerts # # For more information, see README.decoder preproc rules # ################################################### # # decoder and preprocessor event rules # # include \$PREPROC RULE PATH/preprocessor.rules # # include \$PREPROC RULE PATH/decoder.rules # # include \$PREPROC RULE PATH/sensitive-data.rules # ################################################### # # Step #9: Customize your Shared Object Snort Rules # # For more information, see http://vrt-blog.snort.org/2009/01/using-vrt-certified-sharedobject-rules.html # ################################################### # # dynamic library rules # # include \$SO RULE PATH/bad-traffic.rules # # include \$SO RULE PATH/chat.rules # # include \$SO RULE PATH/dos.rules # # include \$SO\_RULE\_PATH/exploit.rules # # include \$SO\_RULE\_PATH/icmp.rules # # include \$SO RULE PATH/imap.rules # # include \$SO\_RULE\_PATH/misc.rules # # include \$SO RULE PATH/multimedia.rules # # include \$SO RULE PATH/netbios.rules # # include \$SO RULE PATH/nntp.rules # # include \$SO\_RULE\_PATH/p2p.rules # # include \$SO RULE PATH/smtp.rules # # include \$SO\_RULE\_PATH/snmp.rules # # include \$SO RULE PATH/specific-threats.rules # # include \$SO RULE PATH/web-activex.rules # # include \$SO\_RULE\_PATH/web-client.rules # # include \$SO RULE PATH/web-iis.rules # # include \$SO\_RULE\_PATH/web-misc.rules # Event thresholding or suppression commands. See threshold.conf include threshold.conf

snort.conf Snort's configuration file